## How to read code A Primer for Security Practitioners

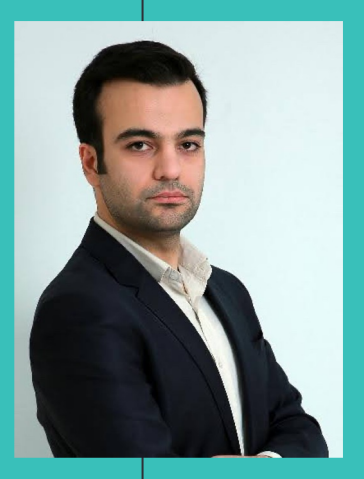

### Hello! I am Samy

Staff Product Security Engineer @ Okta OSCP, OSWE, CISSP

What we'll cover?  $\bullet$ 

### 1. Soft Skills 2. Tools

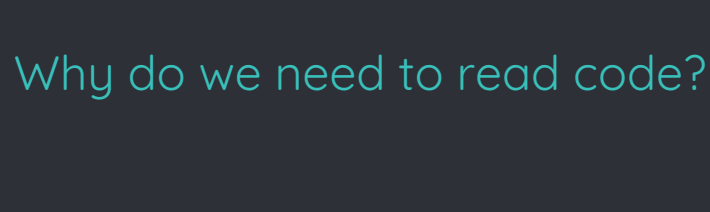

#### - Extend it

- Add a feature
- Contribute to OSS
- 
- -
- Understand it better - Fix a bug<br>- Find a bug<br>- Vulnerability research<br>- Understand it better<br>- Learn<br>- Code review<br>- Threat modeling
	- Learn
	- Code review
	-

#### Reading vs Writing Code

Reading code is much harder than writing code:

- There are many solutions to a problem
	- Multiplication
- Reading and writing are tightly coupled in natural languages
- Reading == Understanding
	- Not the case in formal languages

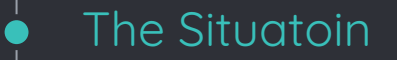

### You are given a code base

# Now what?

## **Elbartejerets it trying to** solve?

/\* Improve performance by using a buffer size greater than BUFSIZ

int main(int argc, char \*\*argv) { initialize\_main(&argc, &argv); set program name(angv[07);  $setદ{local}$ e(LC\_ALL $V$ " $\forall$ ; bindtextdomain(PACKAGE, LOCALEDIR); textdomain(PACKAGE);

 $\sqrt{a}$  does this if  $[$  bufalloc  $\leq$  BUFSIZ  $(2)$  $b$ ufa $\Omega$ reuse operand strings }

```
atexit(close_stdout);
```
parse\_gnu\_standard\_options\_only(argc, argv, PROGRAM\_NAME, PACKAGE\_NAME, Version, true, usage, AUTHORS,(char const \*)NULL);

```
Example 14<br>
Part 14<br>
Part 144<br>
Part 1444<br>
Part 1444<br>
Part 1444<br>
Part 1444
                   char **operands = argv + optind;
                   char **operand \lim = argv + argc;
                  if (optind =\frac{1}{2} argc) *operand lim++ =
               bad cast("y");
```

```
Buffer data locally once, rather than having
```
large overhead of stdio buffering each

```
bufalloc = \theta:
bool reuse operand strings = true;
     *operandp = operands;
```
the

 $\epsilon$  t operand len = strlen(\*operandp); bufalloc  $+=$  operand len  $+ 1$ ; if (operandp + 1 < operand lim && \*operandp + operand  $len + 1$  != operandp $[1]$ ) reuse operand strings = false;  $}$  while (++operandp < operand lim);

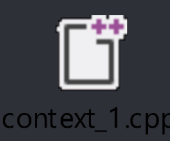

```
/* Fill the buffer with one copy of the output. If possible,
reuse
```

```
the operands strings; this wins when the buffer would be 
large. */
  char *buf = reuse_operand_strings ? *operands : 
xmalloc(bufalloc);
  size t bufused = 0;
 operandp = operands;
  do {
   size_t operand_len = strlen(*operandp);
   if (!reuse operand strings) memcpy(buf + bufused, *operandp,
operand_len);
   bufused += operand_len;
   buf[buffer] = ' '} while (++operandp < operand_lim);
 buf[bufused - 1] = \ln:
```
/\* If a larger buffer was allocated, fill it by repeating the buffer

```
contents. */
size t copysize = bufused;
for (size t copies = bufalloc / copysize; --copies;) {
 memcpy(buf + bufused, buf, copysize);
 bufused += copysize;
}
```

```
/* Repeatedly output the buffer until there is a write error; 
then fail. */
 while (full write(STDOUT FILENO, buf, bufused) == bufused)
continue;
 error(0, errno, ("standard output"));
  main exit(EXIT FAILURE);
}
```
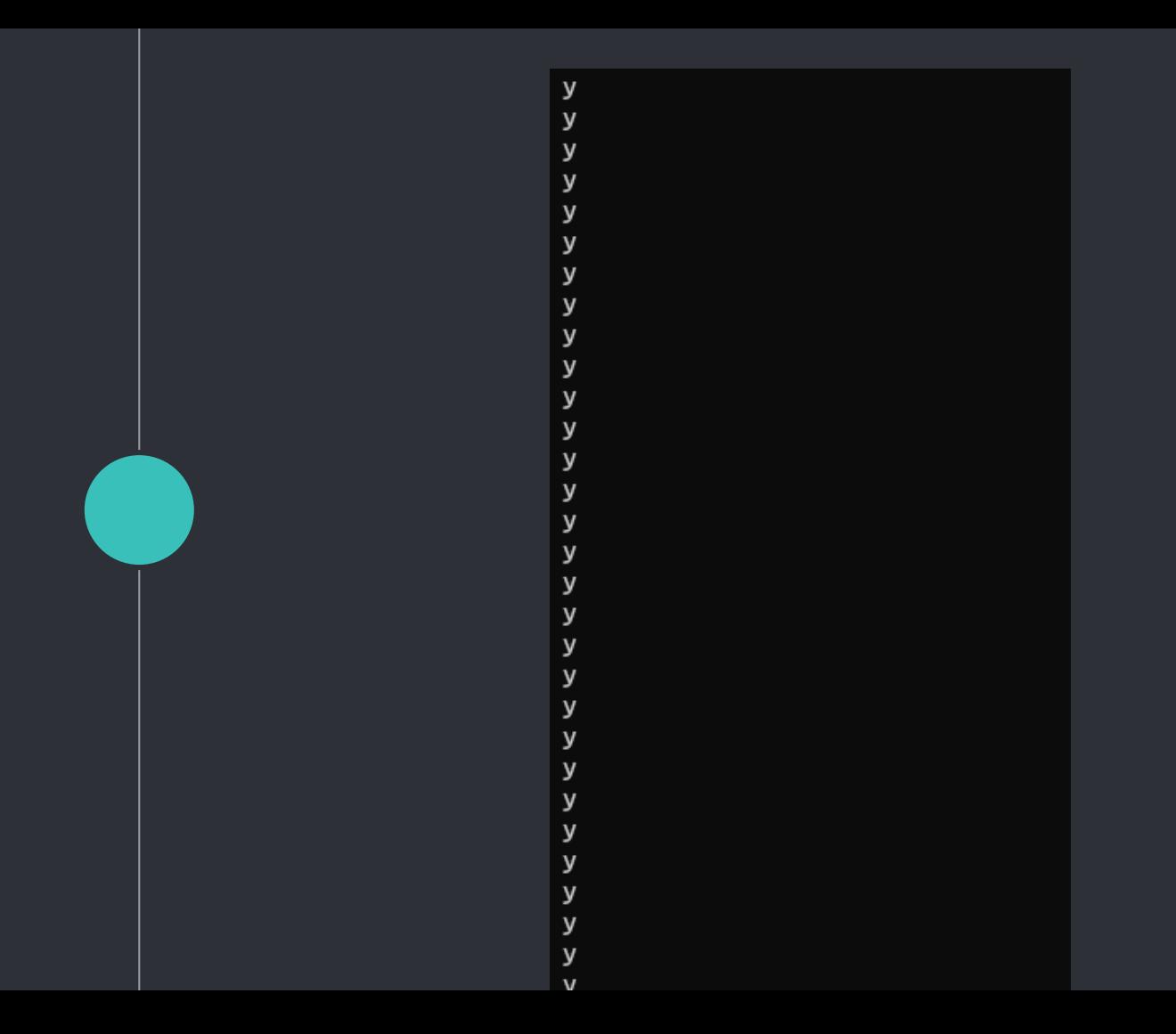

## How to gain more context?

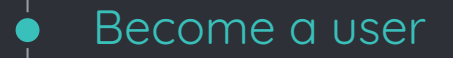

### Use the software you are trying to analyze

- Go through a simple use case

Get a working development environment

Set up a working development environment

- Most projects come with a set up guide
- Use a proper setup
	- Search
	- Go to Implementation
	- Find usage
	- Debugger
	- Bookmarks (Optional, but highly recommended)

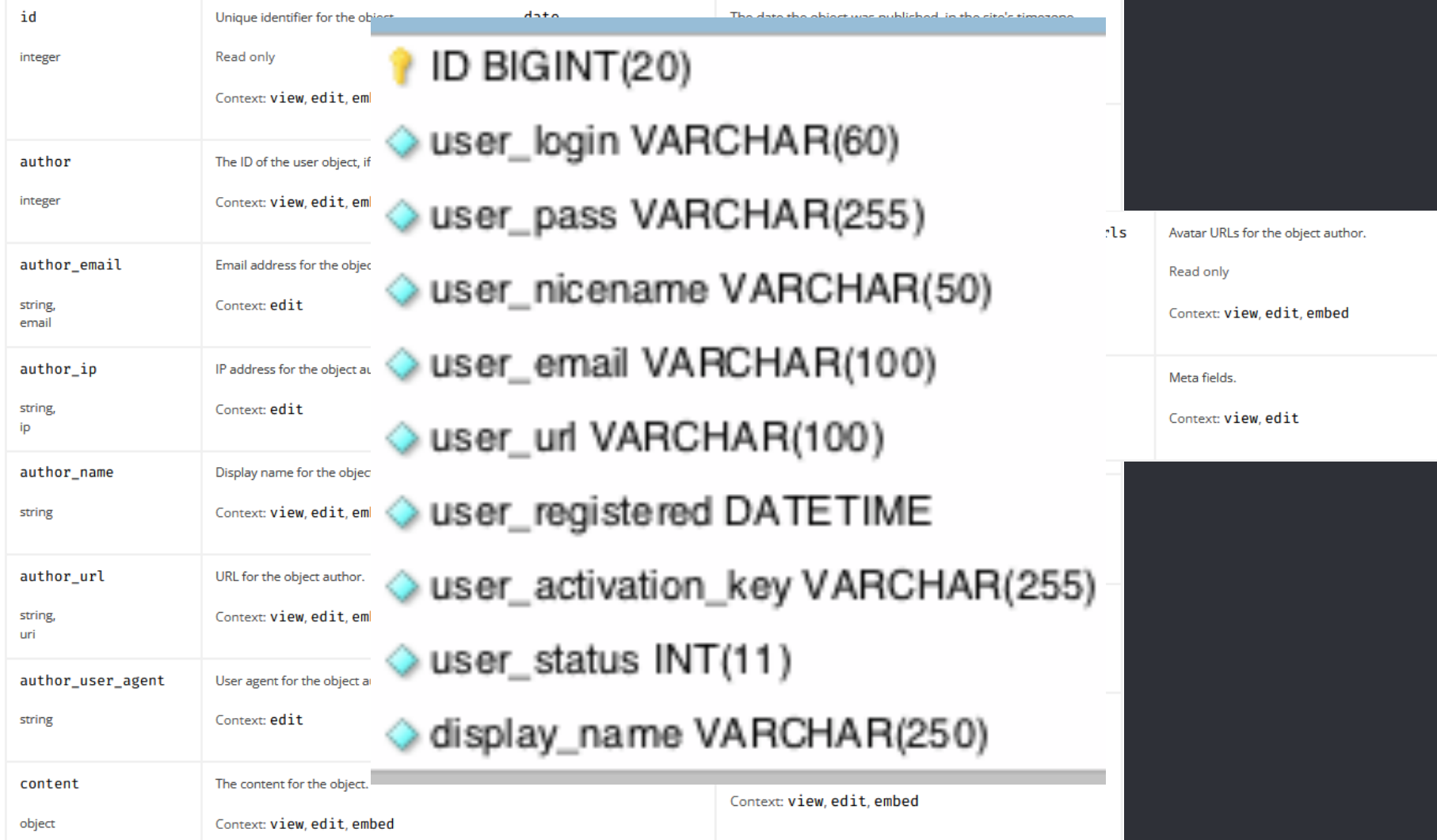

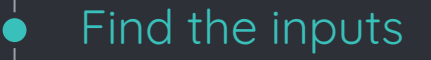

### Where do the inputs come from?

- User input  $\circ$
- **API Endpoints**  $\circ$
- **Files**  $\circ$
- **Env** vars  $\circ$

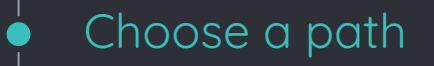

### Trace!

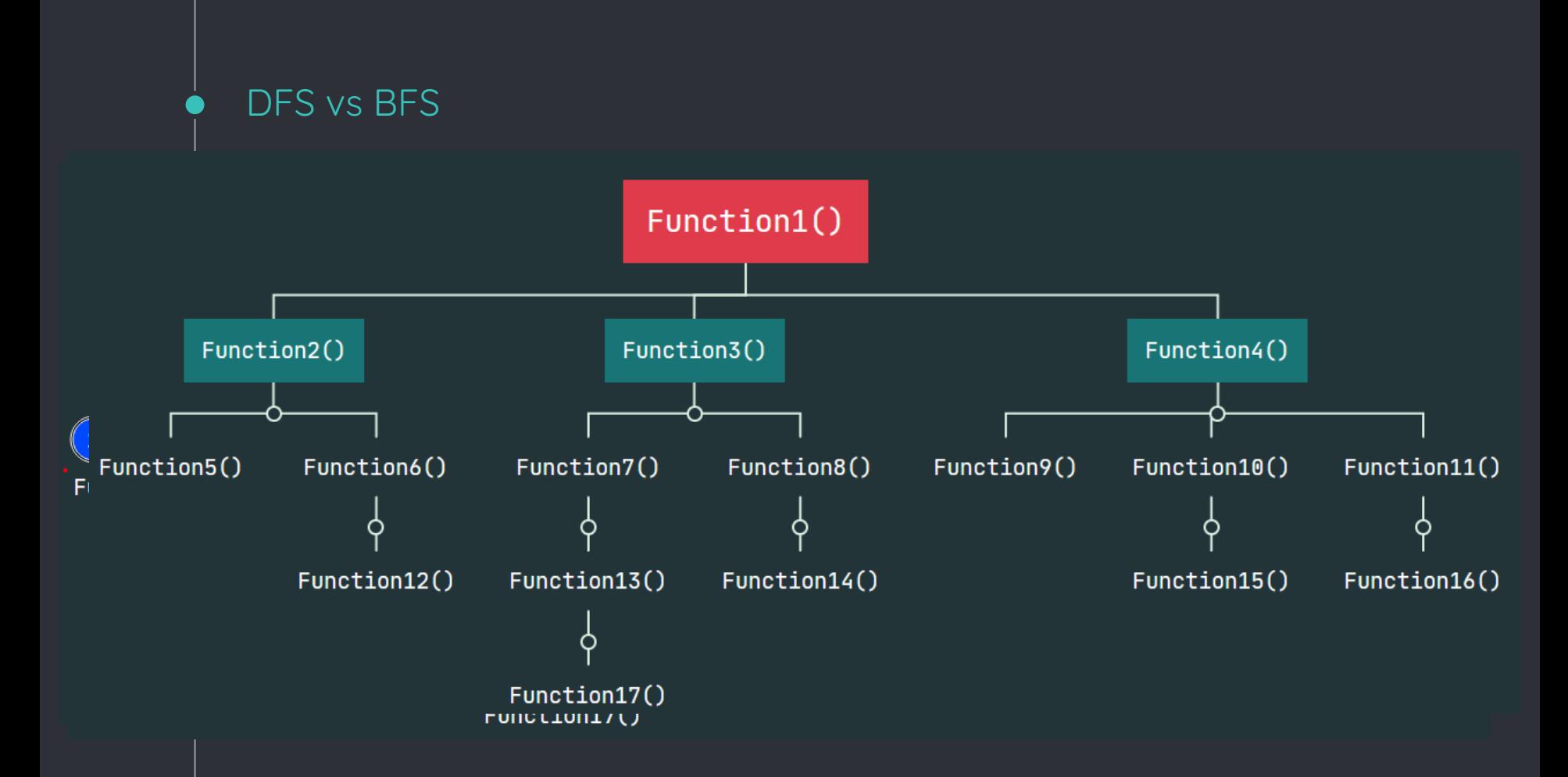

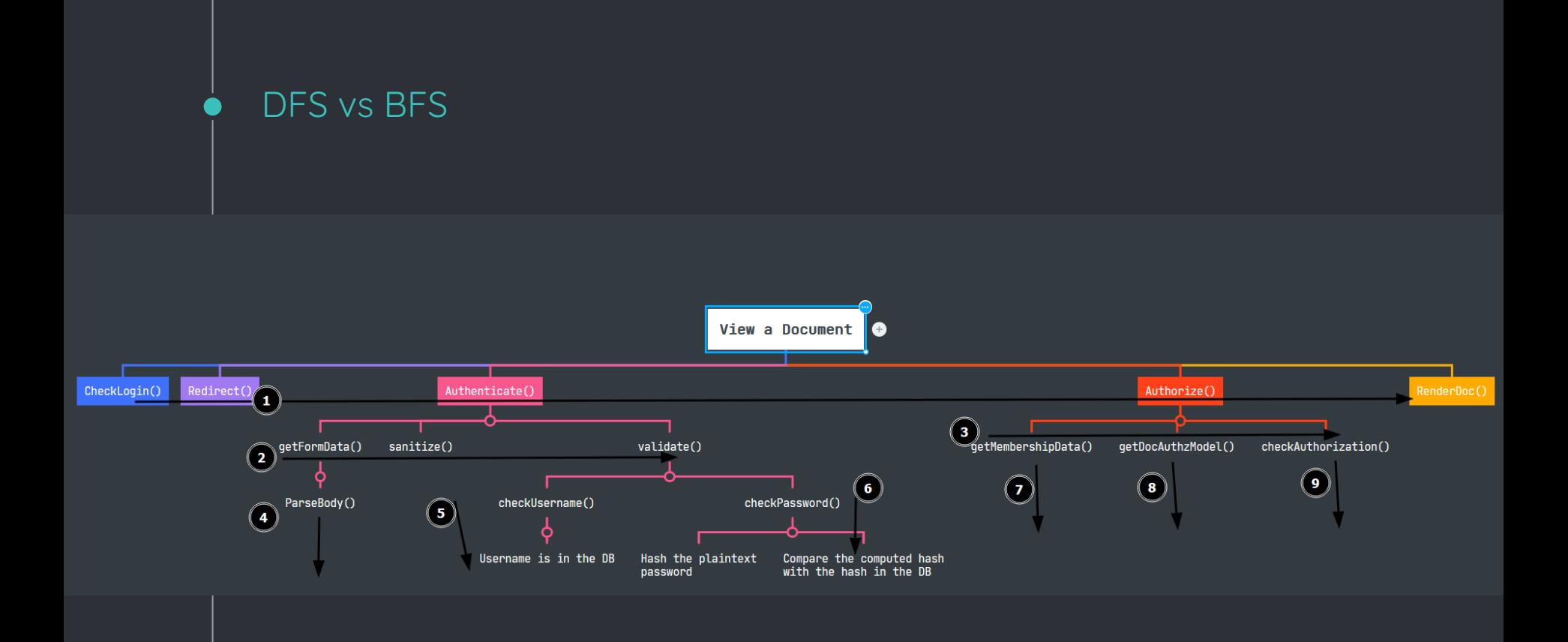

#### Set up a playground

- Set up a playground in your IDE
- Use online REPLs
- Demo 1
- Demo 2
- Demo 3

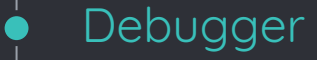

#### See the execution context  $\circ$

Helps you slow down the time  $\circ$ Print statement is NOT a debugger!

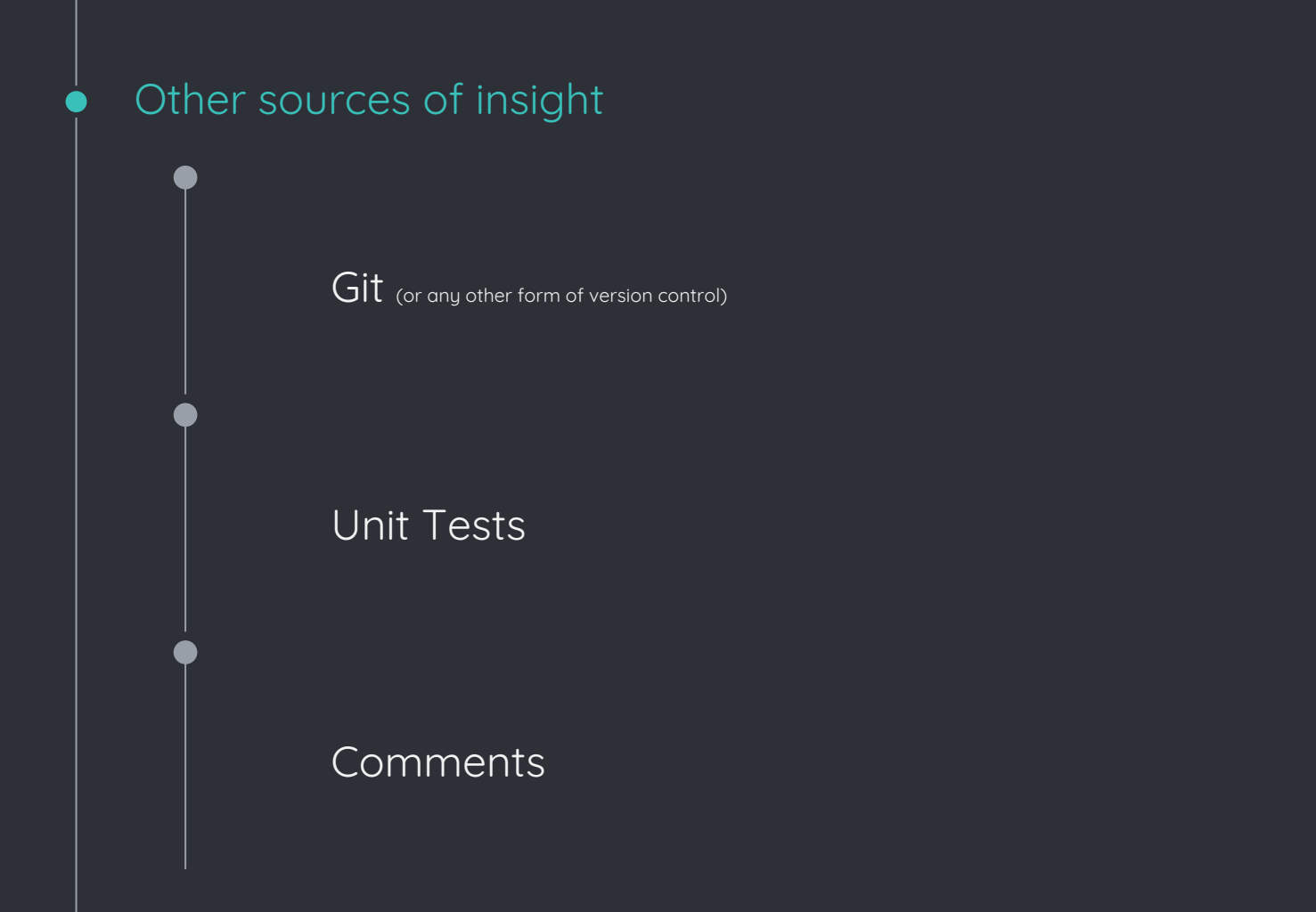

# Demo time!

And the last technique

# Ask for help!

# Question time!